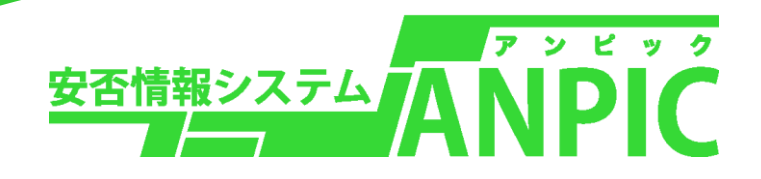

# こまったときはこちらから・・・

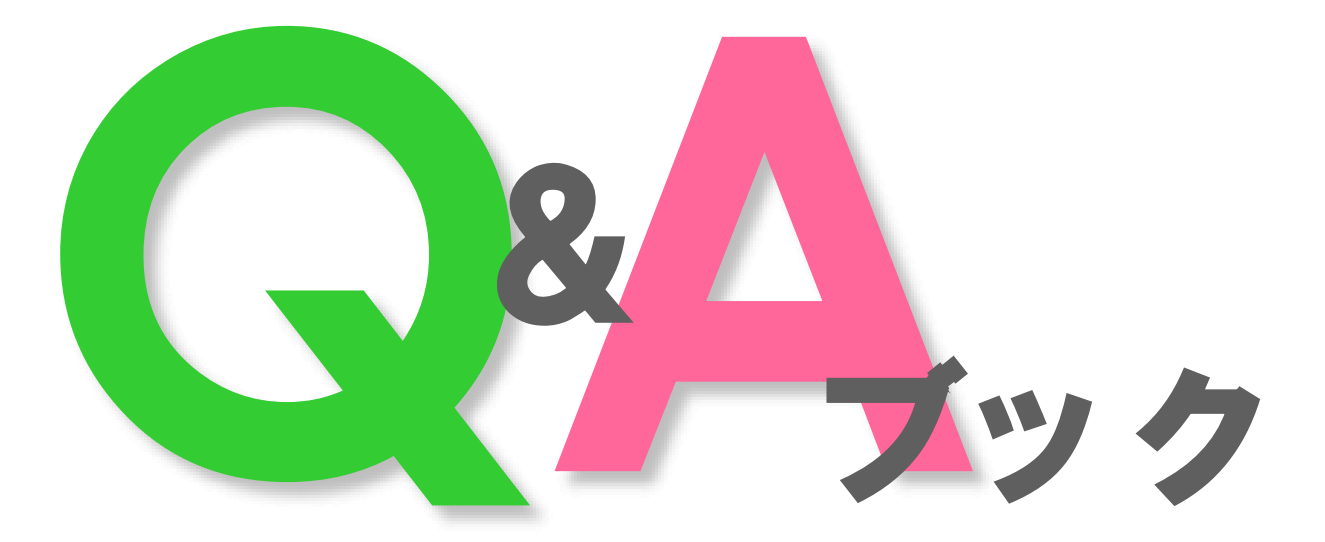

ver 2.2

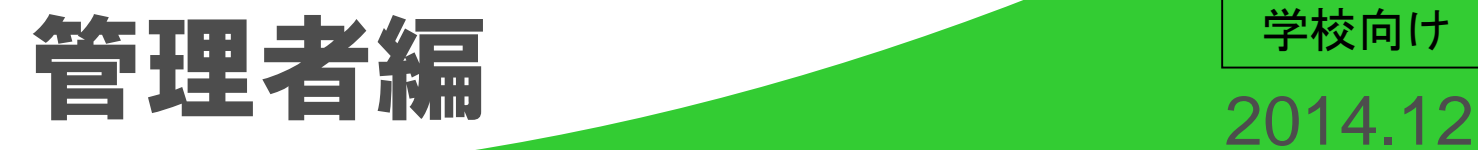

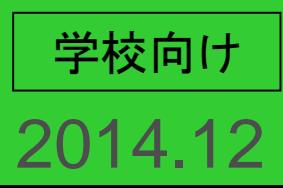

# 目 次

## ~ 管理サイト編 ~

### ≪基本知識について≫

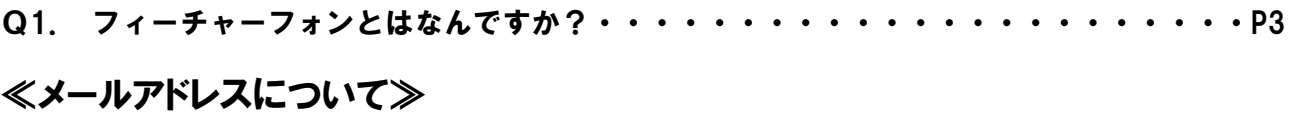

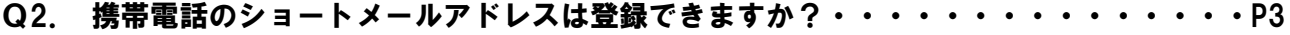

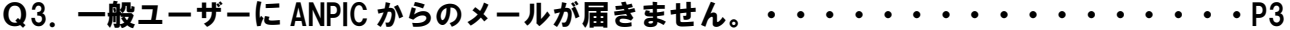

#### ≪メールについて≫

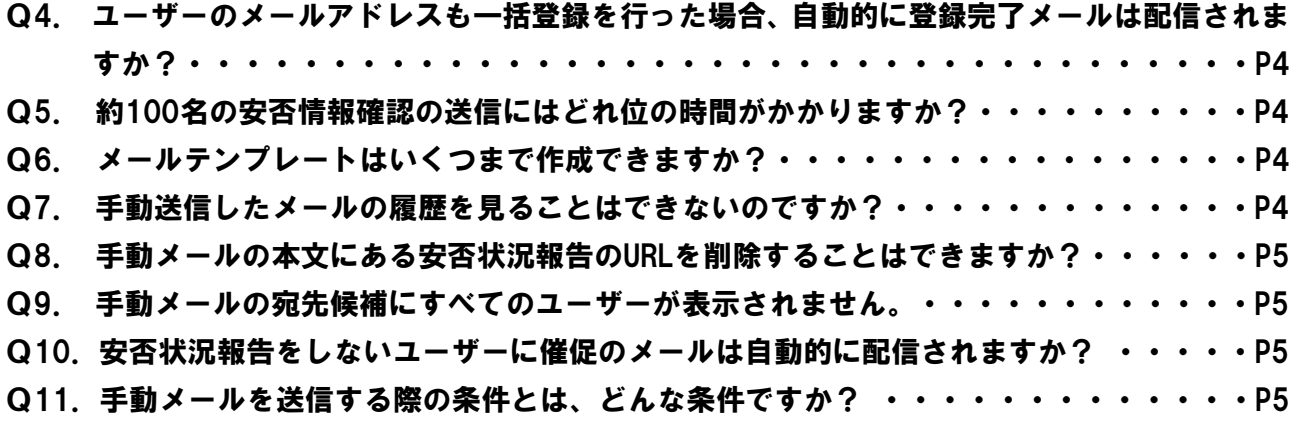

#### ≪掲示板について≫

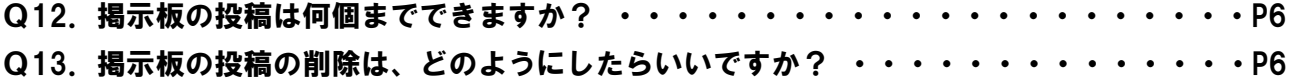

### ≪管理サイトについて≫

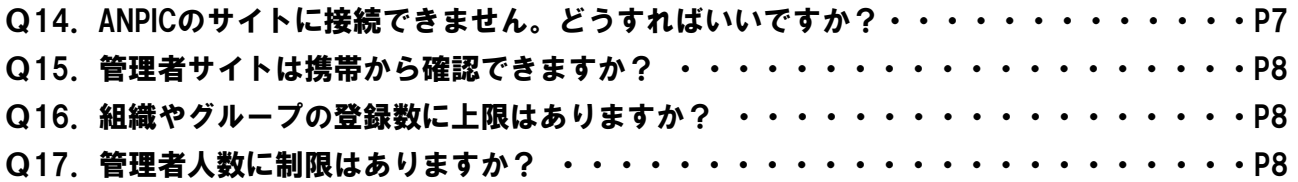

#### ≪ユーザーについて≫

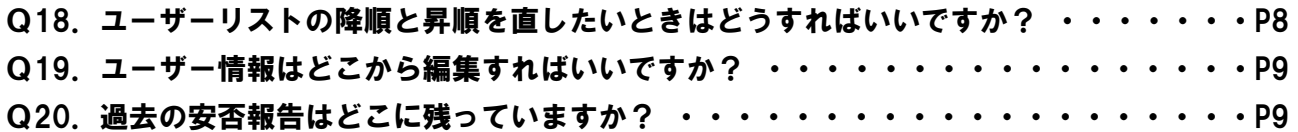

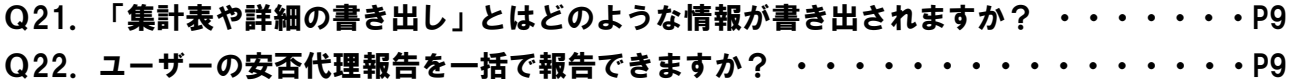

#### ≪ユーザー登録について≫

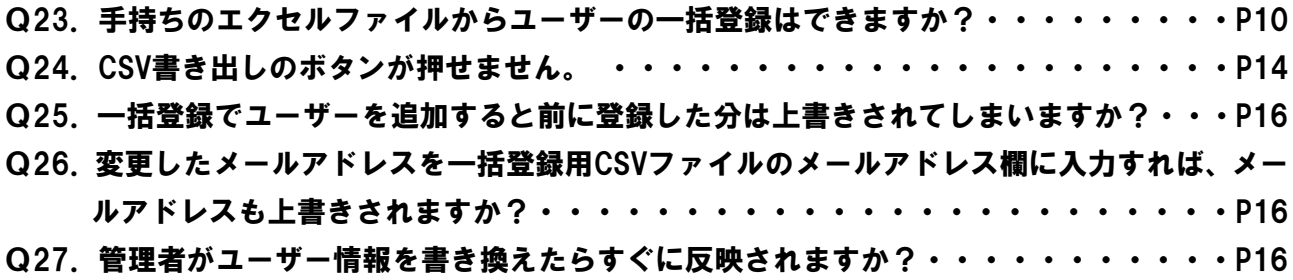

### ≪地震発生時について≫

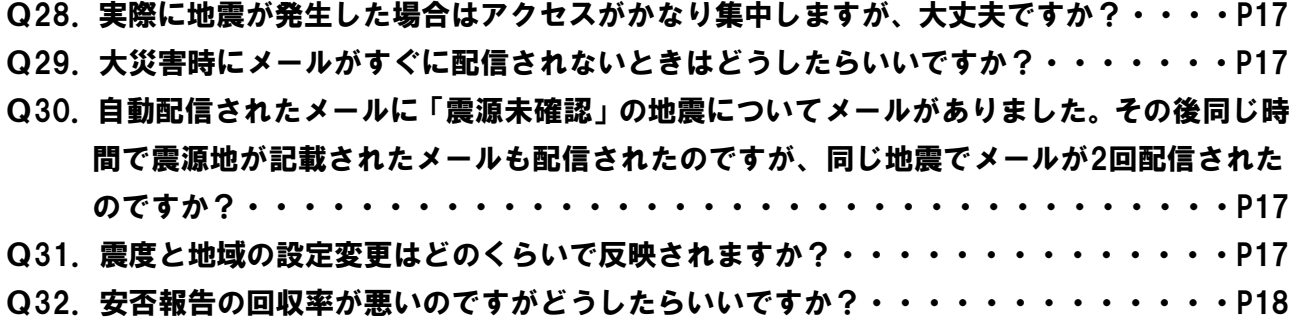

#### ≪利用プランについて≫

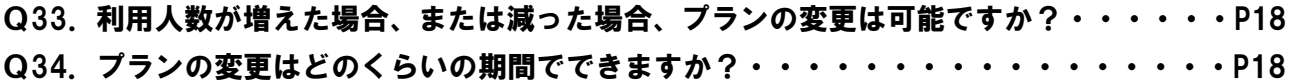

## ~ 管理サイト編 ~

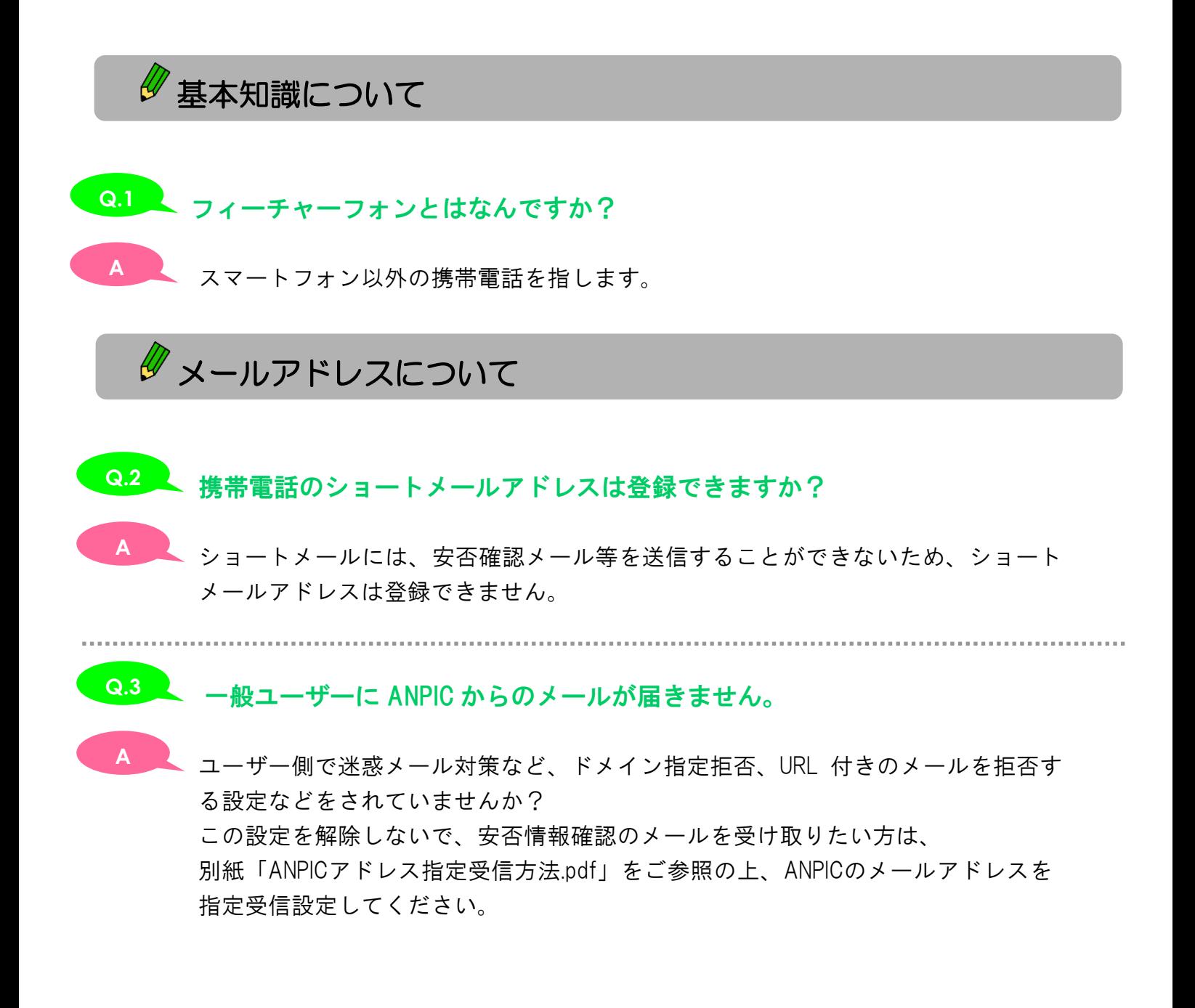

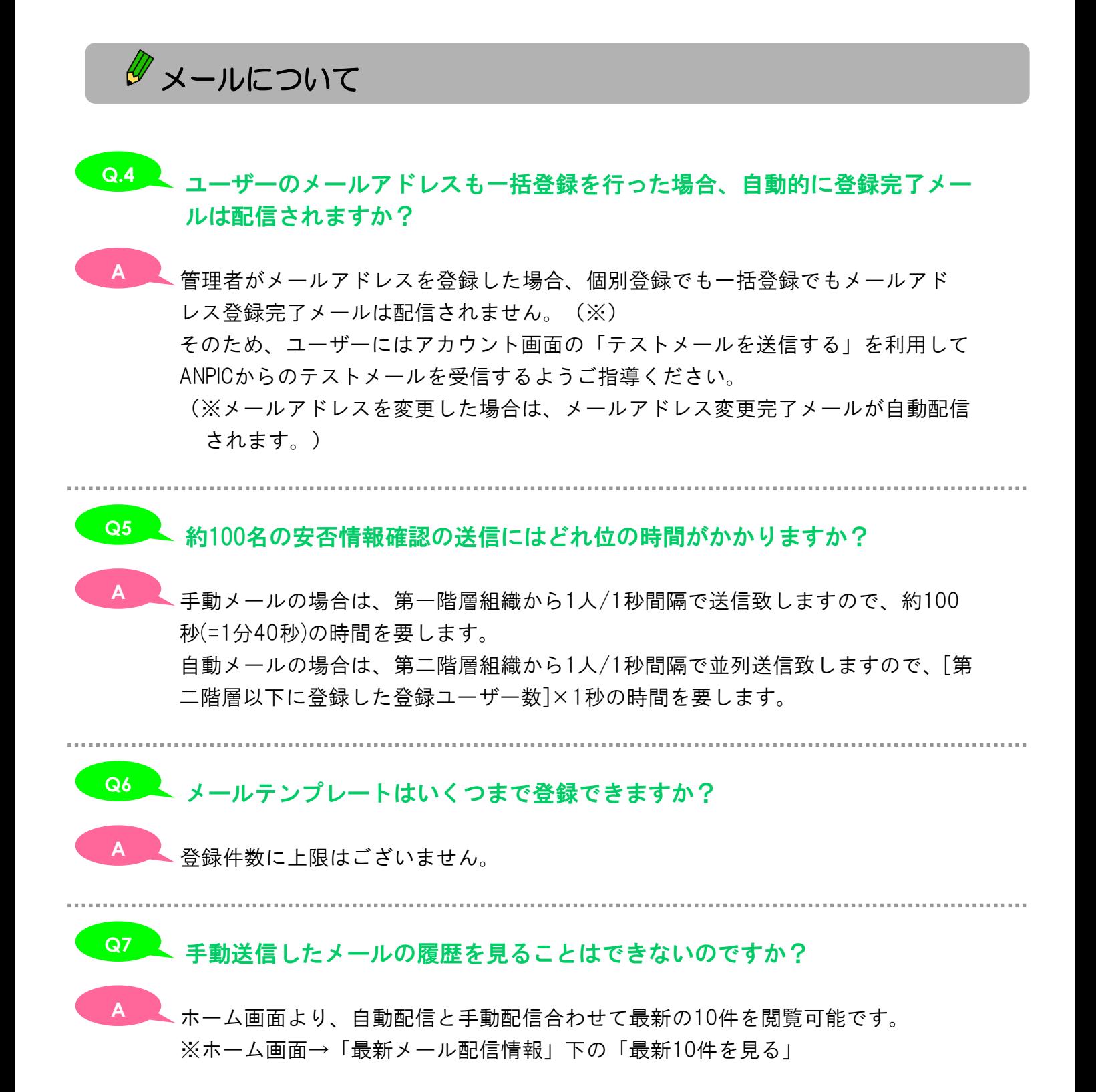

- 4 -

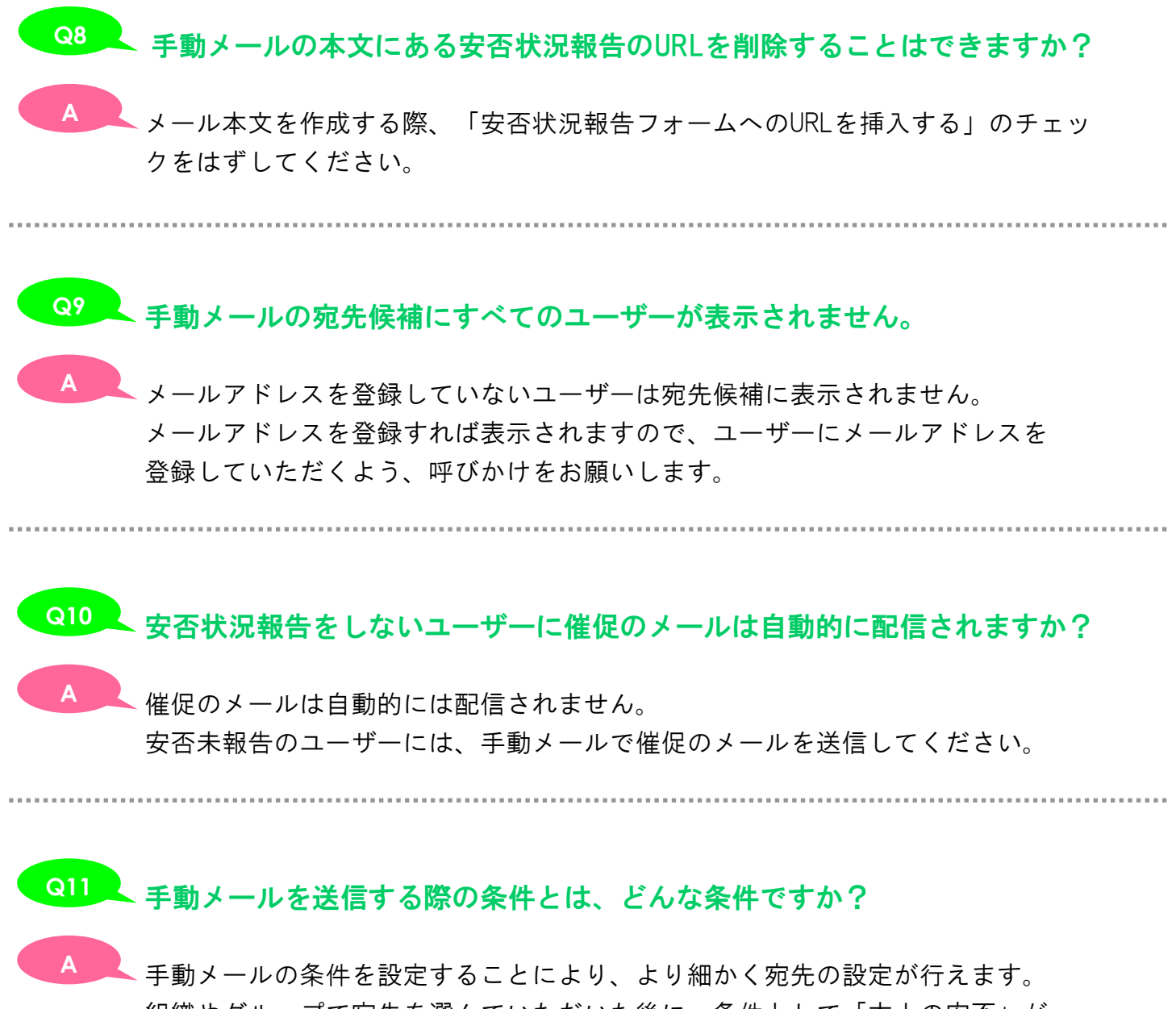

組織やグループで宛先を選んでいただいた後に、条件として「本人の安否」が 「無事」のユーザーのみにメールをしたり、「未回答」のユーザーのみに 安否報告の催促メールなどが送れます。

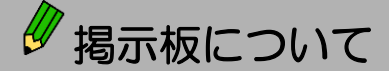

**A**

#### 掲示板の投稿は何個までできますか? **Q.12**

掲示板の投稿に上限はございません。 **A** ただし、投稿は3ヶ月以上経過すると、自動的に削除されてしまいます。

..................................

#### 掲示板の投稿の削除は、どのようにしたらいいですか? **Q13**

▲ 投稿したメッセージに「削除する」という項目があるので、クリックをすると メッセージが削除できます。

「削除する」という項目のない投稿については、自分より上位の管理者か同じ組織 の他の管理者が投稿をしたものなので、削除したい場合は上位管理者か他の管理者 に依頼をお願いします。

# 管理サイトについて

#### ANPICのサイトに接続できません。どうすればいいですか? **Q14**

- ブラウザの設定が以下のようになっているかの確認をお願いいたします。 **A**■JavaScriptの設定
	- ①メニューバーの「ツール」を選択する
	- ②「インターネットオプション」を選択する
	- ③「セキュリティ」タブを選択する
	- ④「レベルのカスタマイズ」をクリックする
	- ⑤「スクリプト」-「アクティブスクリプト」の項目「有効にする」にチェックを 入れる

■Cookieの設定

- ①メニューバーの「ツール」を選択する
- ②「インターネットオプション」を選択する
- ③「プライバシー」タブを選択する
- ④スライダーを上下に動かし「中-高」「中」「低」「すべてのCookieを受け入れる」 のいずれかに設定する

※「中-高」を推奨します

■SSLの設定

- ①メニューバーの「ツール」を選択する
- ②「インターネットオプション」を選択する
- ③「詳細設定」タブを選択する

④セキュリティ項目にある「SSL3.0を使用する」「TLS1.0を使用する」の

少なくとも一方にチェックを入れる

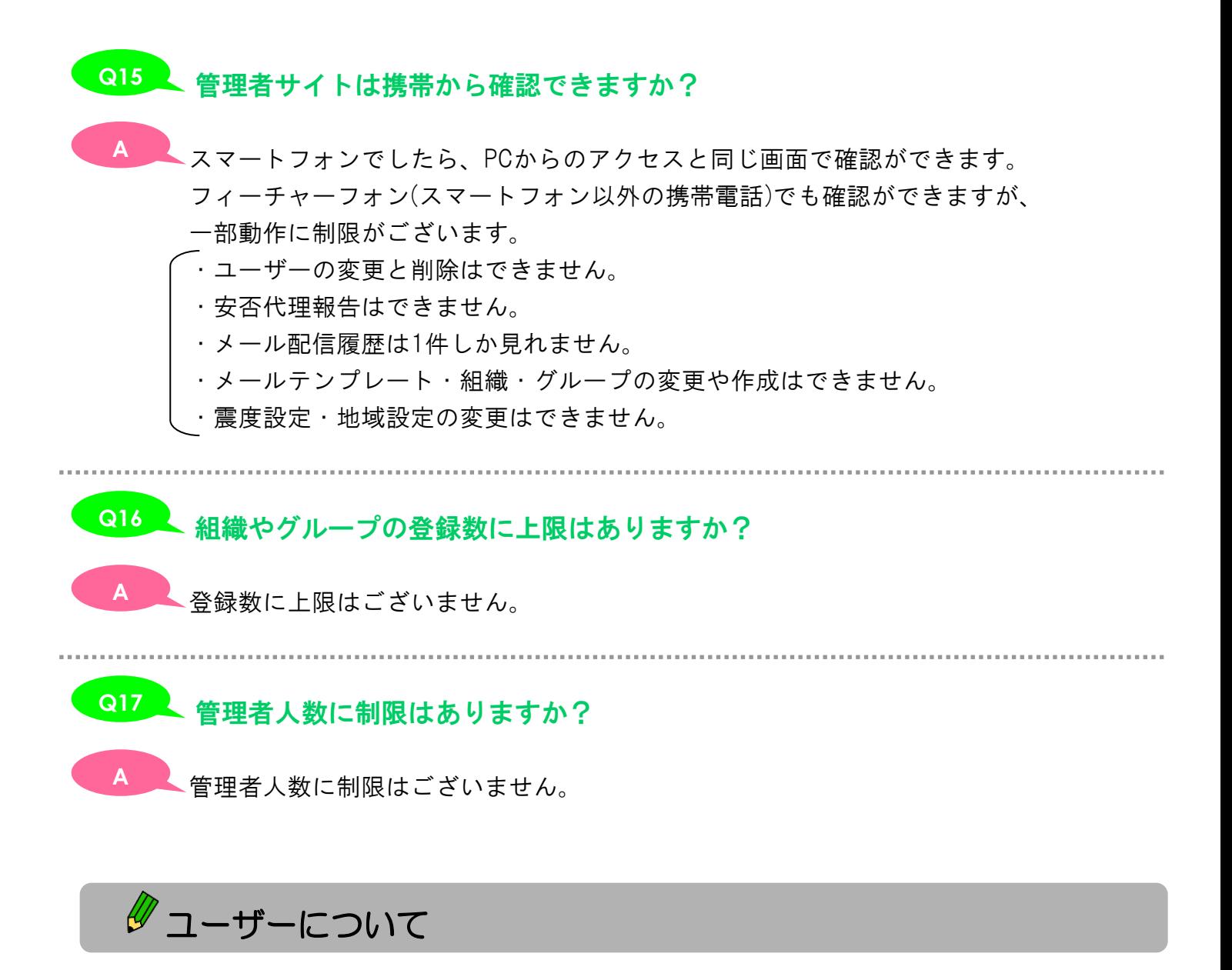

# ユーザーリストの降順と昇順を直したいときはどうすればいいですか? **Q18**

■■ 「ユーザーリストの設定をリセットする」をクリックしていただければ、 すべての設定が、初期設定に戻ります。 (初期設定では、ユーザー登録順になっております) ※ユーザーリストの設定は「ユーザーリストの設定をリセットする」をクリック しない限りは、ログアウトしても保存されたままになります。 **A**

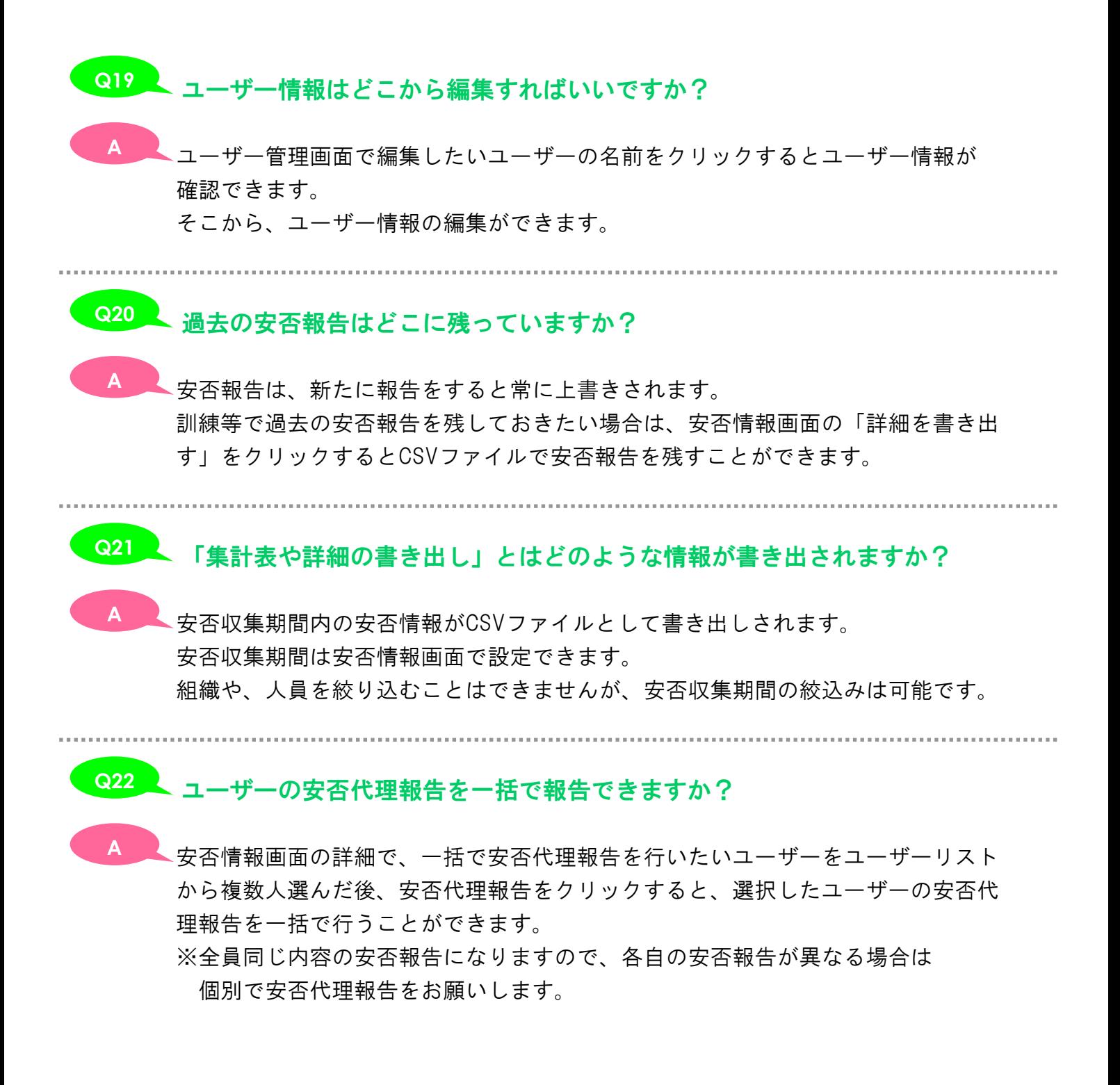

- 9 -

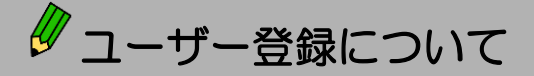

手持ちのエクセルファイルからユーザーの一括登録はできますか? **Q23**

#### できません。 **A**

 お手持ちのエクセルファイルを、ANPIC管理サイトからダウンロードした CSV作成ファイルにコピーしていただければ一括登録が可能ですので、 そちらの方法でお試しください。

#### ◎エクセルファイルからのコピー方法◎

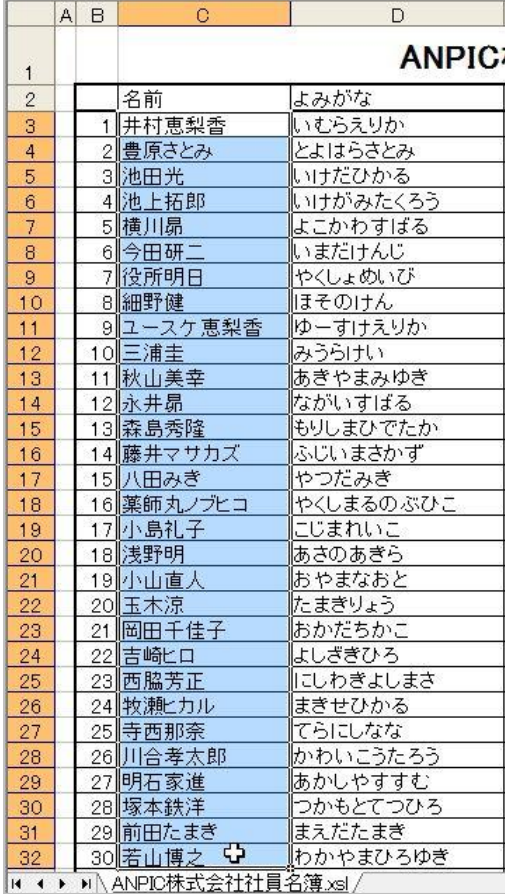

「Shift」キーを押しながら コピーを選択。 終点の名前をクリック。

|                                                         | A | B            | C                    |                    | D        |  |
|---------------------------------------------------------|---|--------------|----------------------|--------------------|----------|--|
|                                                         |   |              | <b>ANPIC</b>         |                    |          |  |
| 1<br>$\overline{2}$                                     |   |              | 名前                   |                    | よみがな     |  |
| 3                                                       |   | $\mathbf{1}$ | 井村恵梨香                |                    | いむらえりか   |  |
| 4                                                       |   |              | 2 豊原さとみ              |                    | とよはらさとみ  |  |
| 5                                                       |   |              | 3 池田光                |                    | いけだひかる   |  |
| 6                                                       |   |              | 4 池上拓郎               |                    | いけがみたくろう |  |
| 7                                                       |   |              | 5横川昴                 |                    | よこかわすばる  |  |
| 8                                                       |   |              | 6 今田研二               |                    | いまだけんじ   |  |
| 9                                                       |   |              | 7  役所明日              |                    | やくしょめいび  |  |
| 10                                                      |   | 8            |                      |                    |          |  |
| 11                                                      |   | 9            | ¥.                   | 切り取り(I)            |          |  |
| 12                                                      |   | 10II         | le <sub>a</sub>      | $E - (C)$          |          |  |
| 13                                                      |   | 11           | 隐                    | 貼り付け(P)            |          |  |
| 14                                                      |   | 12           |                      |                    |          |  |
| 15                                                      |   | 13           | 形式を選択して貼り付け(S)       |                    |          |  |
| 16                                                      |   | 14           |                      | 挿入(I)              |          |  |
| 17                                                      |   | 15           |                      | 削除(D)              |          |  |
| 18                                                      |   | $16$         |                      |                    |          |  |
| 19                                                      |   | 17           |                      | 数式と値のクリア(N)        |          |  |
| 20                                                      |   | 18  】        | $\Box$<br>コメントの挿入(M) |                    |          |  |
| 21                                                      |   | 19           |                      |                    |          |  |
| 22                                                      |   | 20           |                      | ■ セルの書式設定(E)       |          |  |
| 23                                                      |   | 21           |                      | ドロップダウン リストから選択(K) |          |  |
| 24                                                      |   | 22           |                      | リストの作成(C)          |          |  |
| 25                                                      |   | 23           |                      |                    |          |  |
| 26                                                      |   |              |                      | 24 8 ハイパーリンク(H)    |          |  |
| 27                                                      |   | 25           | 总                    | リサーチ(L)            |          |  |
| 28                                                      |   | 26           |                      |                    |          |  |
| 29                                                      |   |              | 27 明石家進              |                    | あかしやすすむ  |  |
| 30                                                      |   |              | 28 塚本鉄洋              |                    | つかもとてつひろ |  |
| 31                                                      |   |              | 29 前田たまぎ             |                    | まえだたまぎ   |  |
| 32                                                      |   |              | 30 若山博之              |                    | わかやまひろゆき |  |
| ■\ANPIC株式会社社員名簿.xsl,<br>H.<br>$\blacktriangleleft$<br>١ |   |              |                      |                    |          |  |

①始点になる名前欄に <br> **●** ②選択した名前のセルの上で カーソルを持っていき、 カーソックをし、メニューから

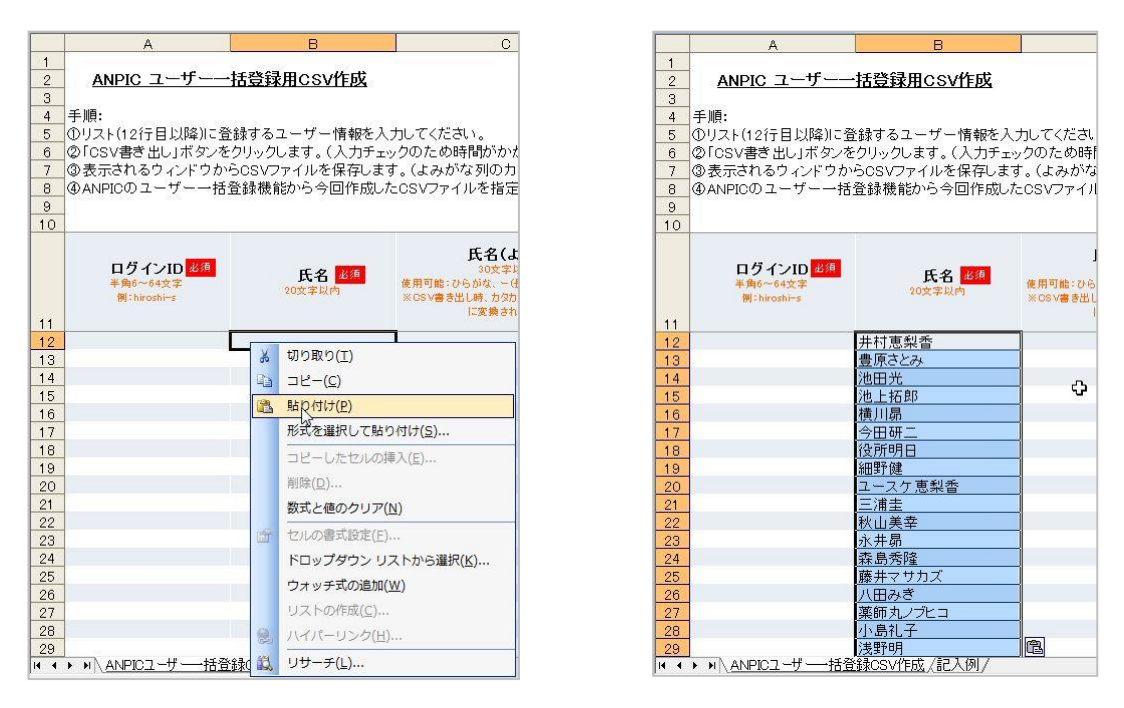

- ③ANPIC管理サイトからダウンロードしたCSV作成ファイルを開きます。 氏名の12行目にカーソルを持っていき、右クリックをしメニューから 貼り付けを選択。
- ④名前欄と同様にログインID、よみがな、所属をコピーして貼り付け。 ※所属組織や管理組織は組織に合わせ「>(半角)」記号を間に入れて、

作成ください。 例:管理部>管理課>総務係

ANPIC ユーザー一括登録用CSV作成 手順:<br>(リリスト(191日以降)に登録するユーザー情報を入力してください。<br>(の「CSYの書き出し」ボタンをクリックします。(入力チェックのため時間がかかる場合がります。)<br>(の後示されるクィノドクからCSYファイルを保存します。(よみがな列の力力力力は自動でひらがなに変換されます。)<br>(④AppPiOのユーザー一括登録機能から今回作成したCSYファイルを指定します。 全件图图 .<br>CSV書き出  $f(x)$ ログインID 8年 メールアドレス2 所属<br><sup>別:管理部:管理器</sup> メールアドレス1 PFL<sub>73</sub> 氏名 图  $x - 1$ - 30次字以内<br>- 使用可能: ひらがな、一(長音)、全<br>- ※CSV書き出し時、カタカナは自動<br>- に変換されます。 678 井村惠梨香<br>679 豊原さとみ<br>eos 'Armas ここころ<br>とよばらさと。<br>いけたひかる 355681 池上拓集<br>355682 横川昴 いけかみたくろ<br>よこかわすばる<br>いまたけんじ 30 今田研二<br>34 役所明日<br>85 組野鍵<br>80 ユースケ恵梨香<br>37 三浦圭<br>37 封山美幸 いまだけんし<br>やくしょめいび<br>ほそのけん<br>ゆーすけえりか >8 ユースケ恵<br>37 三浦圭<br>39 秋山美幸<br>39 永井昴 ゆみをはじめにはありたいます。たまさせんにしまわれています。 しょうかいしょうかい しょうかん まるい こうだみきの ぶんしょう かいすばる のぶしょう こうだみき のぶしょう 89 永井昴<br>90 森島秀隆<br>11 藤井マサブ<br>12 八田みき<br>12 太陽丸ノフ  $\overline{\chi}$ 30 薬師丸/プヒコ<br>34 小島礼子<br>8 浅野明<br>8 岡田千佳子<br>8 岡田千佳子<br>8 南田千佳子<br>8 吉崎ヒロ |研究開発部 技術開発1課3開発2グル<br>|研究開発部 技術開発1課3開発2グル

⑤すべての項目をコピーしたら、CSV書き出しボタンをクリック。

※必須項目の「氏名」「ログインID」を入力しないと書き出しができないので 注意。

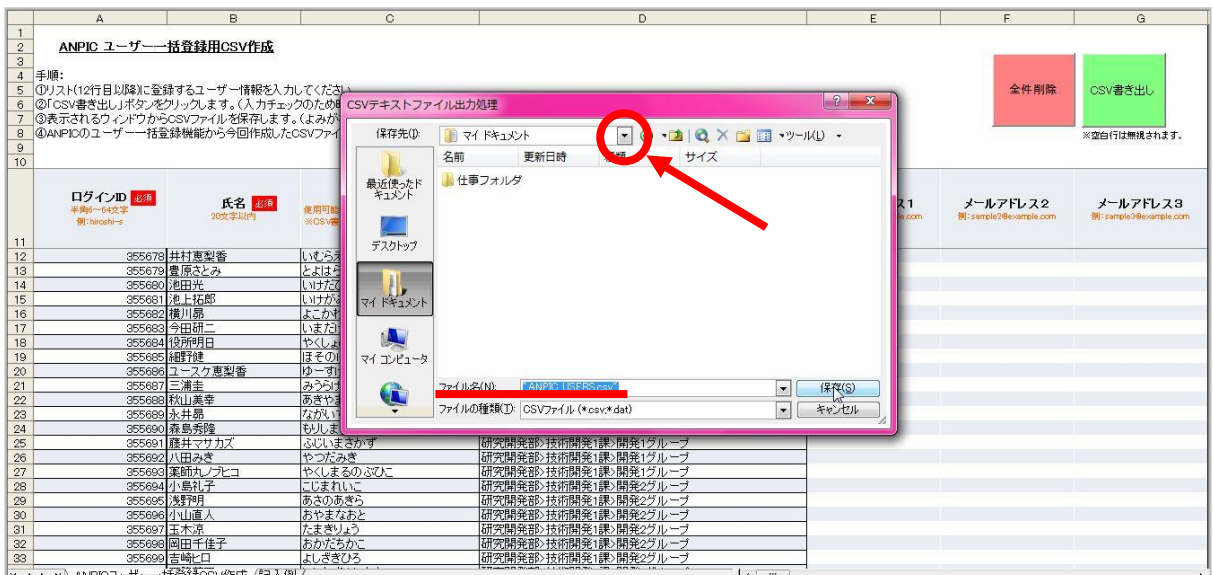

⑦お好きな保存先を設定して保存ボタンをクリック。

※ファイルの種類がCSVファイルになっているかの確認を忘れずに。

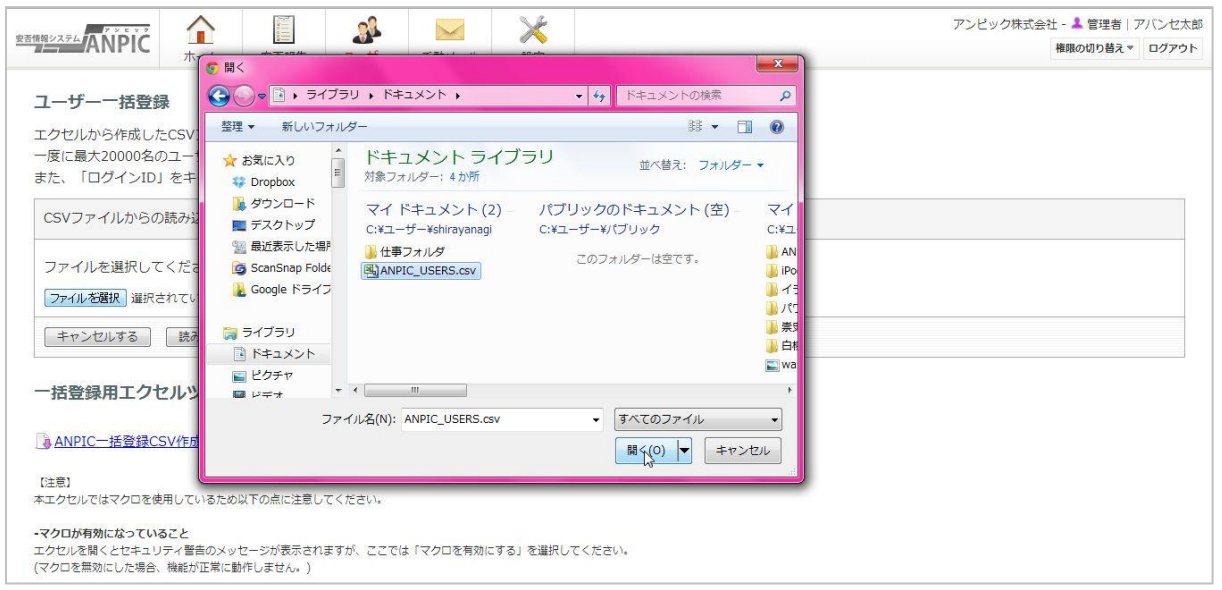

 ⑧ANPIC管理サイトのユーザー一括登録のページを開いて、ファイルの選択をする。 ⑦で選んだ保存先から「ANPIC\_USERS」を選択して「開く」をクリック。

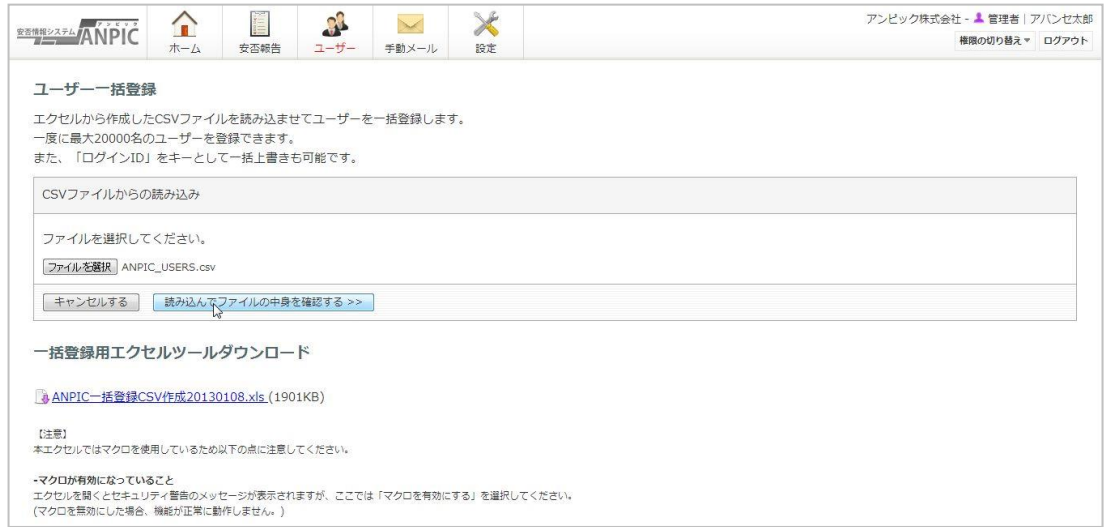

⑨「読み込んでファイルの中身を確認する」をクリックして読み込みを開始。

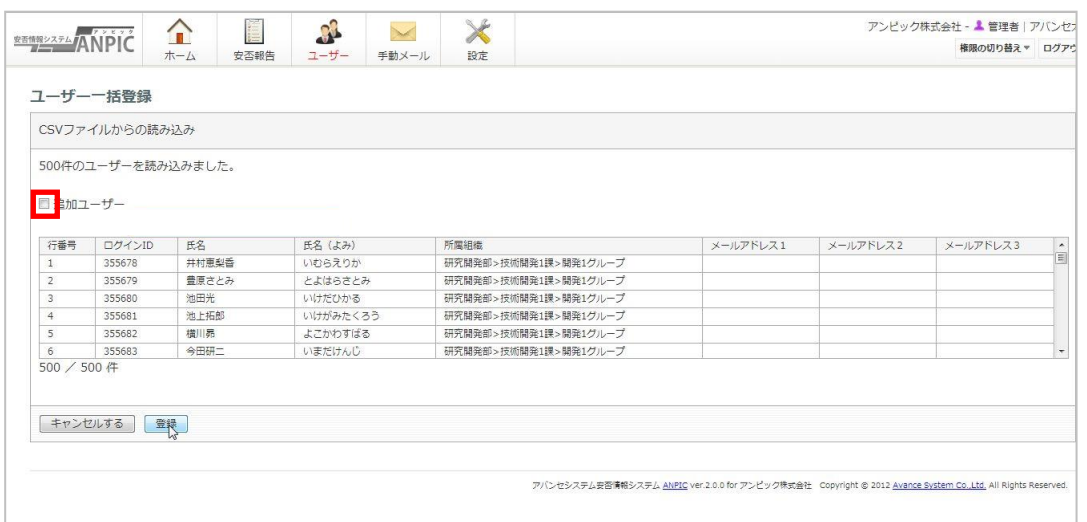

⑩追加ユーザーにチェックを入れ、「登録」をクリック。

組織変更などで変更事項のあるユーザーに関しては、「変更ユーザー」に チェックをいれる。

※変更ユーザーの場合、パスワード・安否報告・メールアドレスは 変更されません。

#### Q24 CSV書き出しのボタンが押せません。

**A**<br>
▲ **A**→
ファイルを開くとセキュリティ警告のメッセージが表示されますが、 ここでは「マクロを有効にする」を選択してください。 ※マクロのセキュリティーレベルが高だと機能が正常に動作しません。 以下の設定をして、セキュリティーレベルを中に設定してください。

[ オフィス2003の場合 ]

①メニューバーより、[ツール]→[オプション]を選択 ②オプションのダイアログより、[セキュリティ]→[マクロセキュリティ]を選択 ③セキュリティダイアログ「セキュリティ レベル」タブのラジオボタンで中を選択 し、「OK」ボタンをクリック ④オプションのダイアログで「OK」ボタンをクリック ⑤設定を保存して、エクセルファイルを再起動

[ オフィス2007の場合 ]

- ①[開発]タブの[コード]で、[マクロのセキュリティ]をクリックします。
- ②[マクロの設定]で[警告を表示してすべてのマクロを無効にする]に

チェックを入れる。

- ※[開発] タブが表示されていない場合は、(Microsoft Office ボタン)をクリックし、 [Excel のオプション] をクリックして、[基本設定] カテゴリにある[Excel の使用 に関する基本オプション]の[開発タブをリボンに表示する]をクリックします。 他のタブをクリックして、ファイルに戻ります。
- ③一括登録ファイルを開くとセキュリティ警告のメッセージが表示されます。 オプションをクリックしてください。

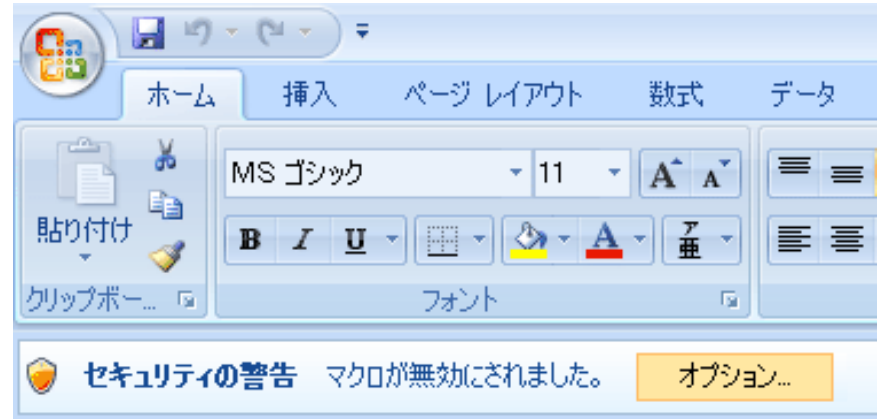

④[このコンテンツを有効にする]をチェックしてOKをクリック。 マクロが有効になります。

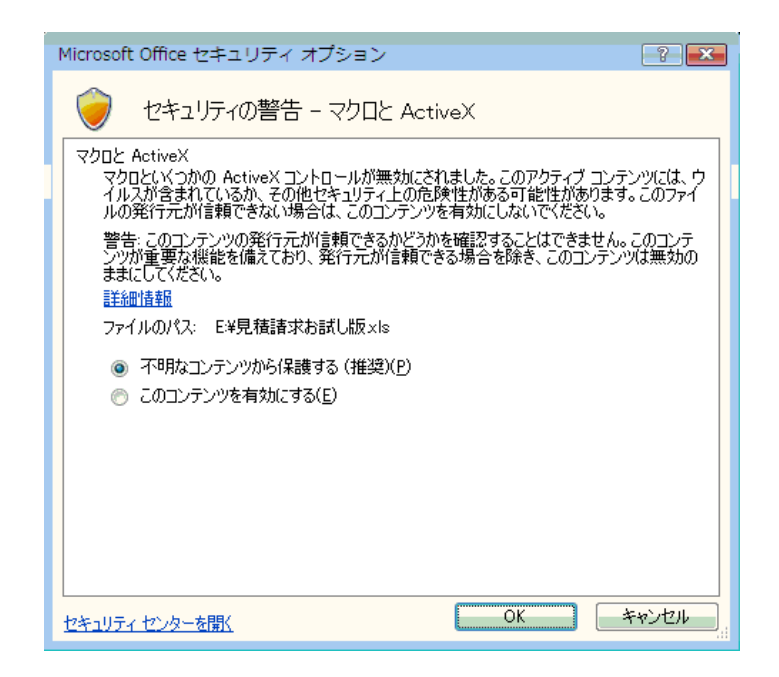

[ オフィス2010、2013の場合 ]

①[開発]タブの[コード]で、[マクロのセキュリティ]をクリックします。

②[マクロの設定]で[警告を表示してすべてのマクロを無効にする]に

チェックを入れる。

- ※[ファイル] タブをクリックし、[オプション] をクリックして、[リボンのユーザ ー設定] カテゴリをクリックします。[メイン タブ] の一覧で [開発] チェック ボックスをオンにし、[OK] をクリックします。他のタブをクリックして、ファイ ルに戻ります。
- ③一括登録ファイルを開くとセキュリティ警告のメッセージが表示されます。
	- [コンテンツの有効化]をクリックすると、マクロが有効になります。

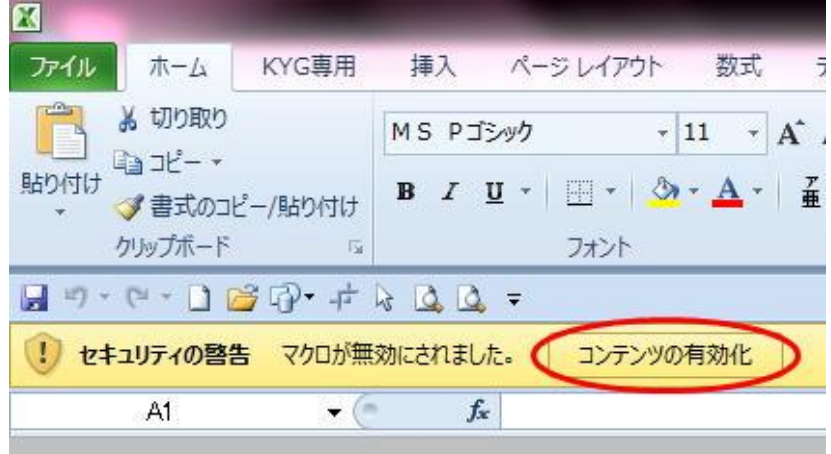

#### 一括登録でユーザーを追加すると前に登録した分は上書きされてしまいます **Q25** か?

<u>A</u><br>▲ コグインIDが重複しているユーザーに関して、変更があった場合は上書きされます。 (上書きされる情報は氏名・氏名(よみ)・所属組織・管理組織だけです) ログインIDが新規のユーザーに関しては新たに追加されます。 ※一括登録からは、ログインIDが重複しているユーザーは変更されますが、

個別登録から上書き登録はできません。

変更したメールアドレスを一括登録用CSVファイルのメールアドレス欄に **Q26** 入力すれば、メールアドレスも上書きされますか?

A<br> **A**メールアドレスに関しては上書きされません。 メールアドレスの変更は個別登録か、ユーザーご自身に行ってもらうように してください。

一括登録用CSVファイルのメールアドレス入力欄は新規登録時にご利用ください。

管理者がユーザー情報を書き換えたらすぐに反映されますか? **Q27**

A すぐに反映されます。

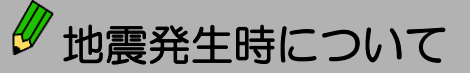

#### 実際に地震が発生した場合はアクセスがかなり集中しますが、大丈夫ですか? **Q28**

#### ANPICサーバーへのアクセスは静岡大学での1万2千人規模の安定稼働の実績を 元に設計、運用しております。 **A**

アクセスが集中した場合にも、同時アクセス数制限を設けておりますのでサーバー 自体がダウンする可能性は非常に低いです。

#### 大災害時にメールがすぐに配信されないときはどうしたらいいですか? **Q29**

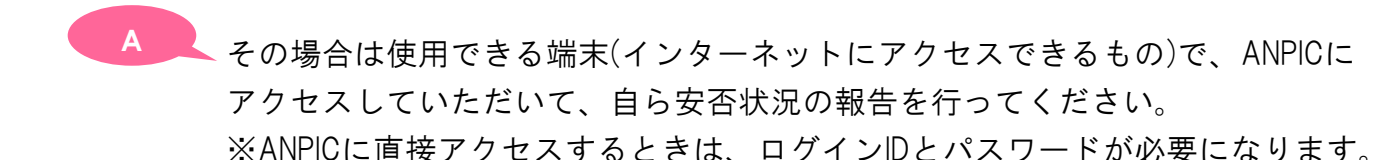

#### 自動配信されたメールに「震源未確認」の地震についてメールがありました。 **Q30** その後同じ時間で震源地が記載されたメールも配信されたのですが、 同じ地震でメールが2回配信されたのですか?

## この場合、2回メール配信されます。 震源地未確認の場合でも地震発生地域は特定可能ですので震源地未確認のまま管理 者の地域設定に従って安否確認メールを送信します。 その後、震源地未確認から正式発表に変化した場合(未確認状態と正式発表で 震度が変化する場合があるため、)正しい情報で再度安否確認メールを送信します。 **A**

#### 震度と地域の設定変更はどのくらいで反映されますか? **Q31**

設定後、すぐに反映されます

**A**

## **Q32 安否報告の回収率が悪いのですがどうしたらいいですか?**

 原因としてはユーザーが安否報告をしていない、または安否確認のメールにそのま ま直接返信をしている、ということが考えられます。 安否確認のメールは送信専用アドレスとなりますので、安否報告はメール本文の URLにアクセスをして行っていただくよう、ご指導をお願いいたします。 **A**

## 利用プランについて

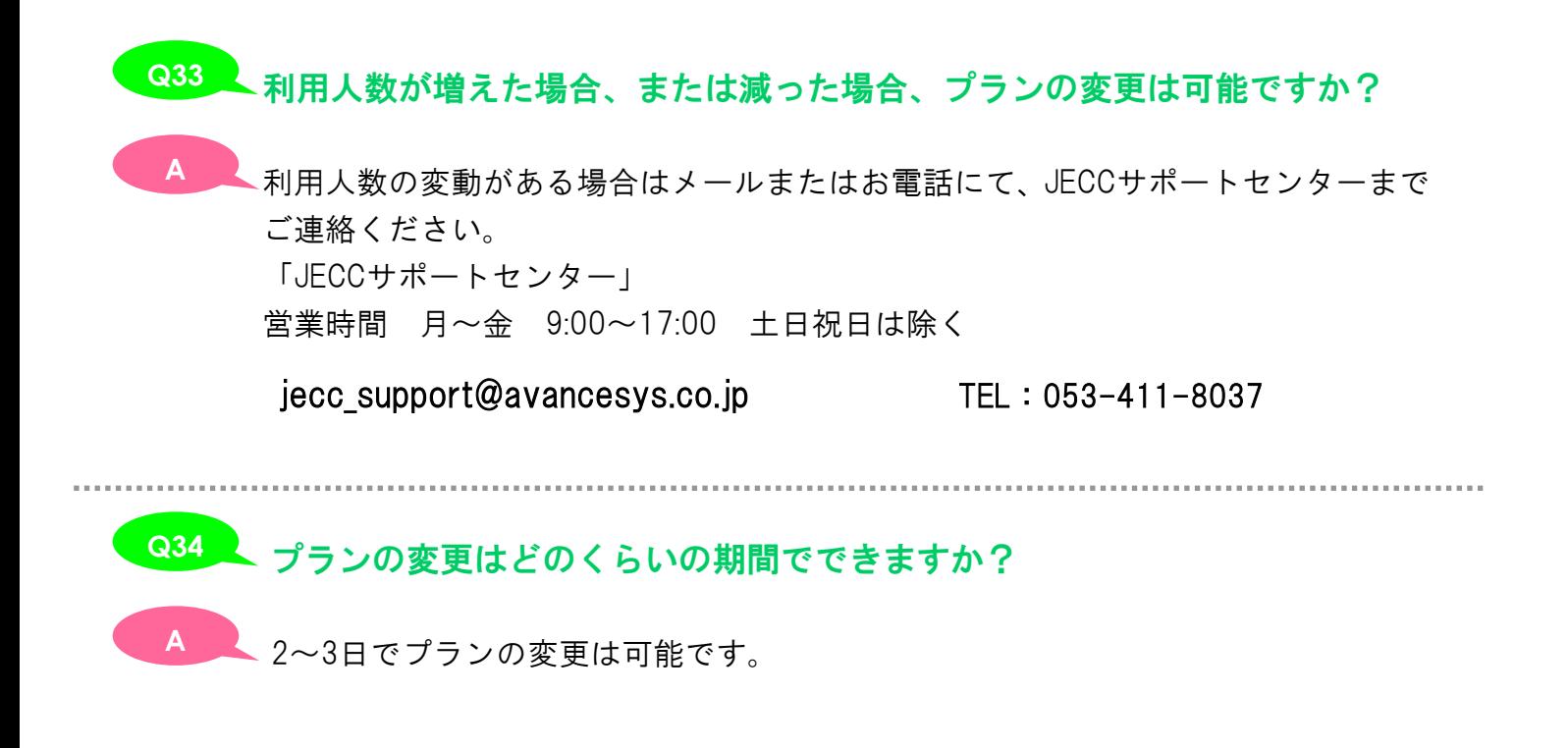

#### JECC サポートセンター

お問い合わせ

Ϊ

#### TEL 053-411-8037

営業時間 月曜日~金曜日 9:00~17:00 (土日は除く)

#### E-mail jecc\_support@avancesys.co.jp

※サポートセンターの混雑状況によっては、対応にお時間を 頂くことがあります。 お急ぎの場合は、お電話でお問い合わせください。

 株式会社アバンセシステム クラウド・コンピューティング事業部 JECC [ 本 社 ]〒435-0037 静岡県浜松市南区青屋町 601-10 [東京営業所]〒164-8512 東京都中野区中野 4-1-1 中野サンプラザ 9F